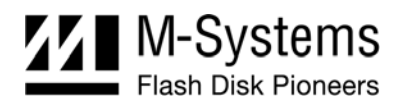

# DiskOnChip Software Utilities for TrueFFS 6.x User Manual

February 2004 91-SR-001-86-7L Rev. 1.3

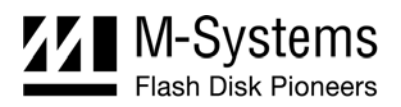

# **DOCUMENT CONTROL INFORMATION**

#### **DCO No.: N/A**

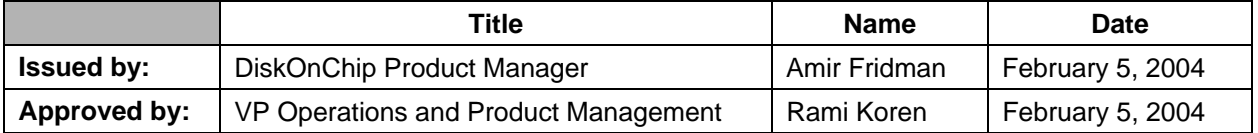

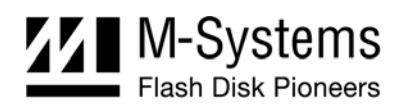

# **TABLE OF CONTENTS**

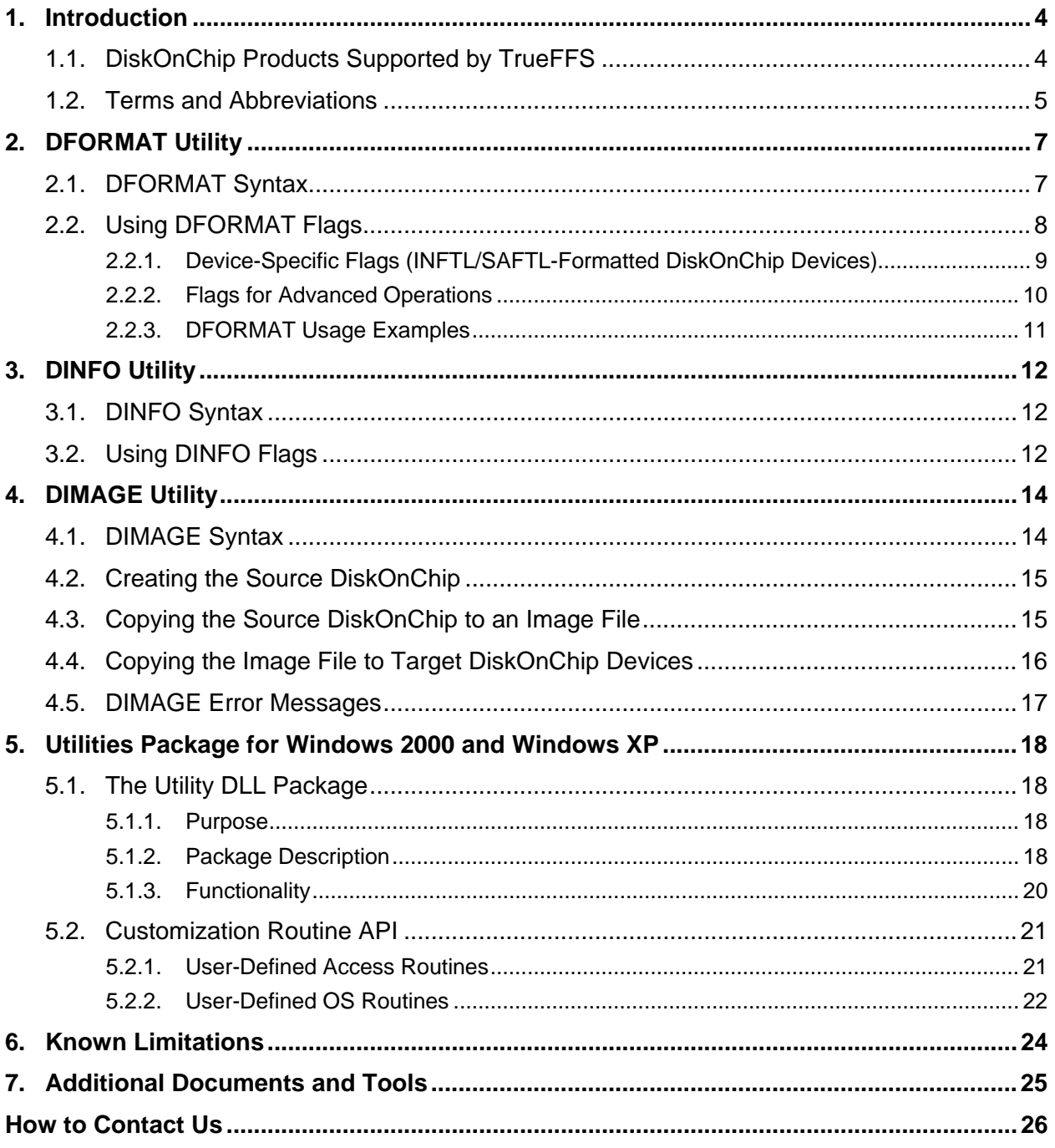

<span id="page-3-0"></span>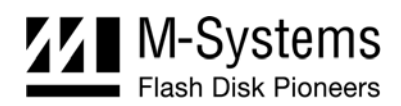

## <span id="page-3-1"></span>**1. INTRODUCTION**

This manual describes the following DiskOnChip utilities for Windows 2000/XP and DOS that may be used with M-Systems DiskOnChip products:

- DFORMAT
- DINFO
- DIMAGE

Note: TrueFFS 6.2.1 supports only SAFTL-formatted DiskOnChip devices. The utilities (DINFO, DFORMAT, and DIMAGE) provided with TrueFFS 6.2.1 support only SAFTL-formatted DiskOnChip devices.

A description of the utility flags is provided, including specific examples and basic instructions to assist you in easy and quick installation of DiskOnChip on your target platform.

This manual is intended for system integrators who are familiar with the PC environment and the operating system in use. It is also recommended to read the relevant DiskOnChip data sheets and installation instructions for your specific operating system. Refer to Section [7](#page-24-1) for additional documents and tools available.

The latest versions of the DiskOnChip utilities can be downloaded from M-Systems' website at [www.m-systems.com.](http://www.m-systems.com/)

# **1.1. DiskOnChip Products Supported by TrueFFS**

M-Systems' DiskOnChip is a family of high-performance flash disks. The DiskOnChip series includes the following products:

### **Devices supported by TrueFFS 6.2.1:**

- DiskOnChip G3
- DiskOnChip P3
- DiskOnChip 2000 G3

### **Devices supported by TrueFFS 5.x:**

- DiskOnChip Millennium Plus
- Mobile DiskOnChip
- DiskOnChip 2000 TSOP
- DiskOnChip Millennium
- DiskOnChip 2000
- DiskOnChip DIMM 2000

A TrueFFS driver is required to work with all DiskOnChip products. TrueFFS is natively supported by every major OS, such as Windows CE, VxWorks, Symbian, Palm and Linux. The latest TrueFFS drivers can be obtained from M-Systems for these operating systems and others,

<span id="page-4-0"></span>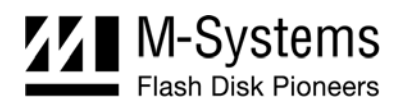

such as XP Embedded, and QNX, at [http://www.m-systems.com/download.](http://www.m-systems.com/download) For other environments (including OS-less) the TrueFFS Software Development Kit (SDK) can be obtained. When using DiskOnChip as the boot device in a non-x86 environment, M-Systems' Boot Software Development Kit (BDK) package is required. Contact M-Systems regarding availability for both packages.

The following sections describe the DiskOnChip utilities and how they are used:

- Section [2](#page-6-1) describes the DFORMAT utility
- Section [3](#page-11-1) describes the DINFO utility
- Section [4](#page-13-1) describes the DIMAGE utility

### **1.2. Terms and Abbreviations**

#### *Table 1: Glossary of Terms and Abbreviations*

<span id="page-4-1"></span>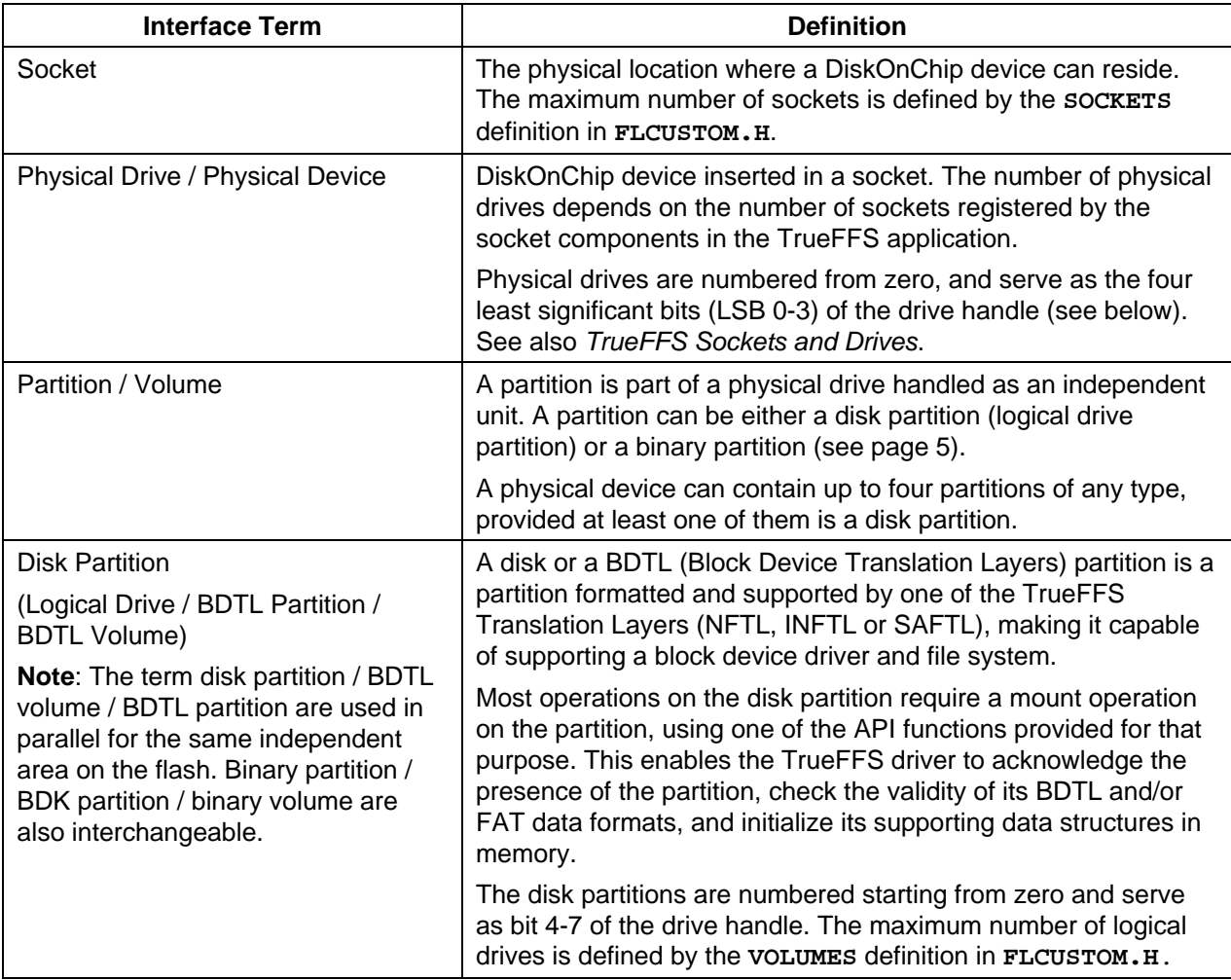

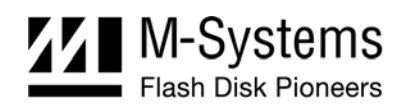

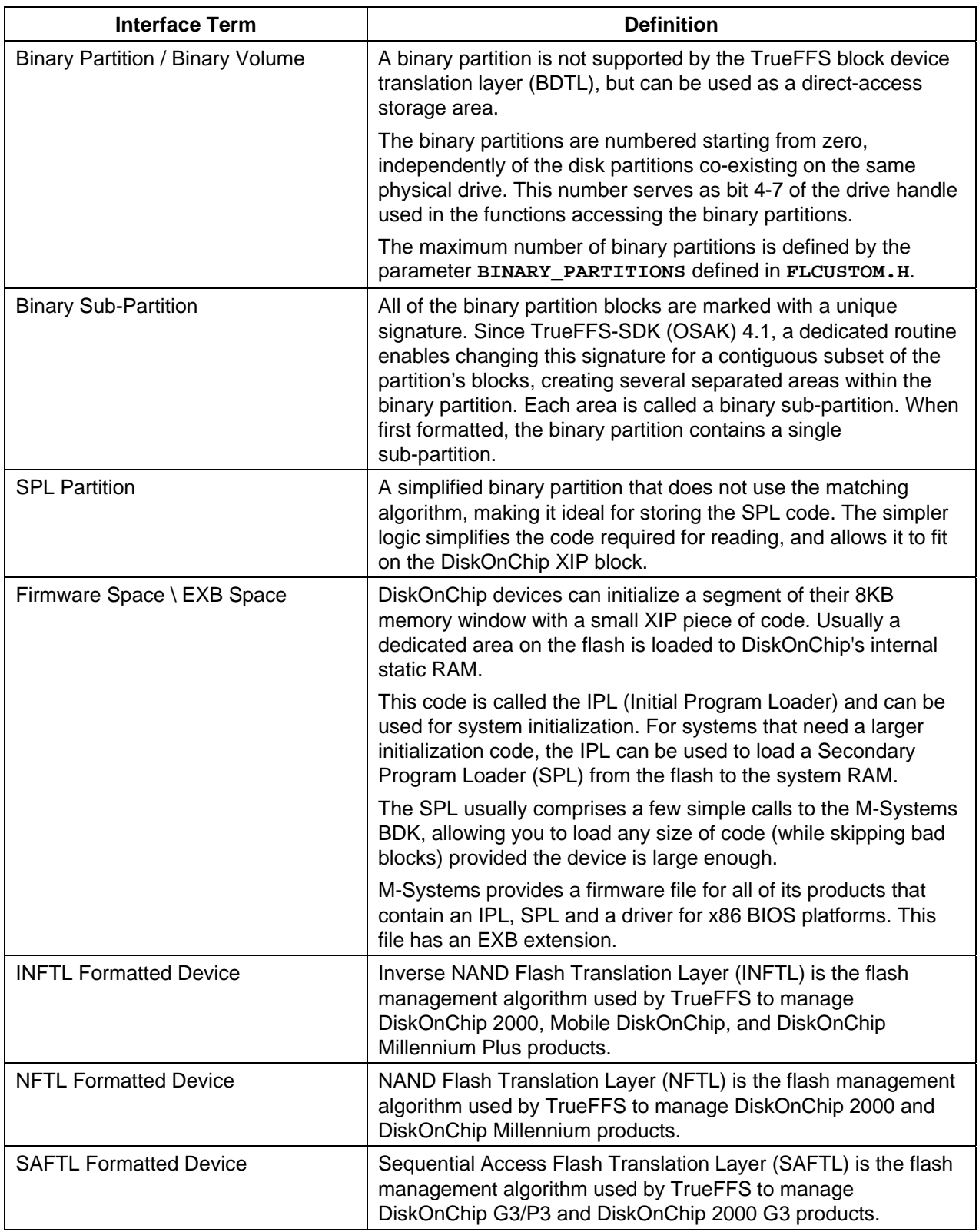

<span id="page-6-0"></span>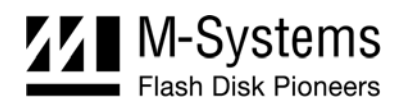

# <span id="page-6-1"></span>**2. DFORMAT UTILITY**

Before the TrueFFS driver can access DiskOnChip, the device must be formatted (similar to a floppy disk). Formatting initializes the flash media and writes a new and empty DOS FAT file system to DiskOnChip. When formatting is complete, DiskOnChip contains only a root directory.

DiskOnChip can be formatted more then once, however, all stored data on the device is erased during the formatting process.

Note: When DiskOnChip is reformatted, the boot image (i.e. firmware file **DOCxx.EXB**) is retained by default.

Identical versions of the DFORMAT utility and the firmware file are required for formatting. If the versions are different, the formatting procedure stops and DFORMAT returns an error message. The following sections describe how to use the DFORMAT utility and provide a description of its flags.

### **2.1. DFORMAT Syntax**

The DFORMAT syntax is:

```
DFORMAT [Drive-letter] 
 OR
[/WIN:address] [/Flag:n:parameter:size suffix]
```
Where:

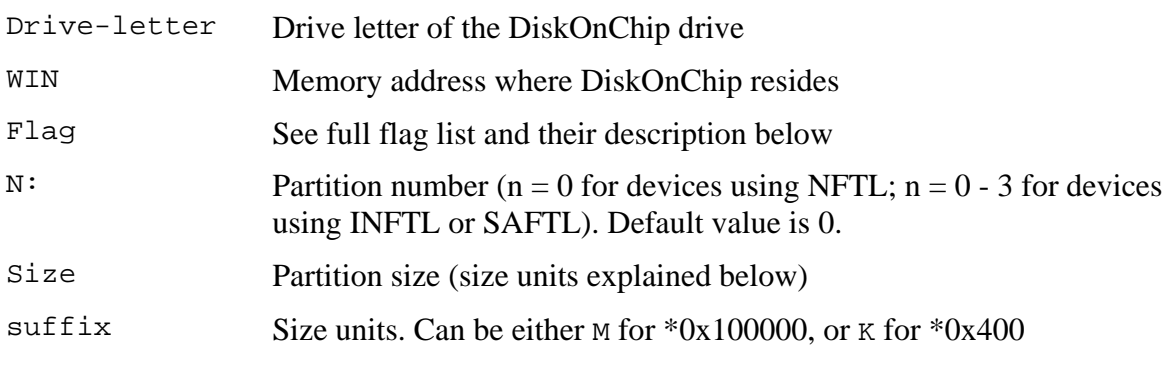

### **Example**:

DFORMAT /win:D0000 /BDKL0:1M

Formats the DiskOnChip device located at memory address D0000 with a 1MB binary partition, while the rest is formatted by default as a disk partition.

<span id="page-7-0"></span>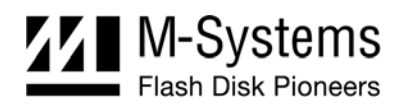

### **2.2. Using DFORMAT Flags**

The following tables define the various flags used with the DFORMAT utility.

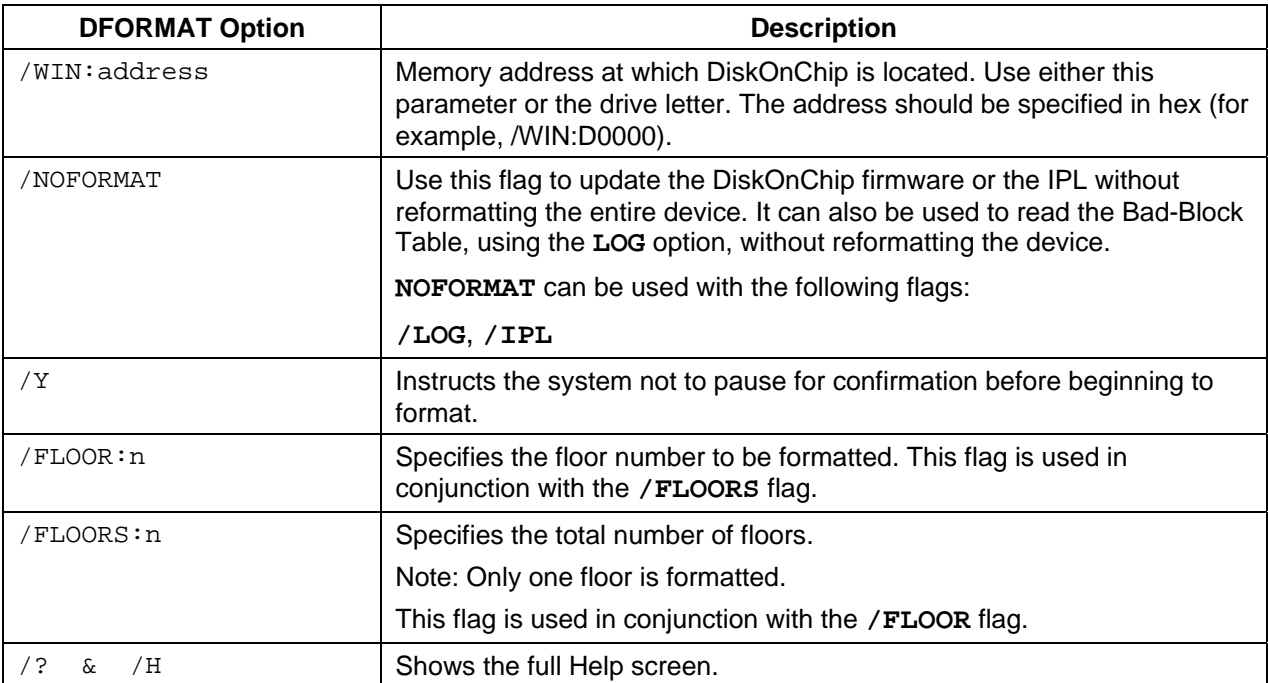

*Table 2: Most Commonly Used DFORMAT Flags*

Note: By default, DiskOnChip is shipped from the factory configured as the last drive in the system. When other hard drives are installed, DiskOnChip is installed as the last drive. However, if no hard drives are installed, DiskOnChip is still installed as drive [C:]. When configured as the first drive, (using the **/FIRST** option), DiskOnChip is always installed as drive [C:].

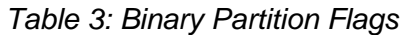

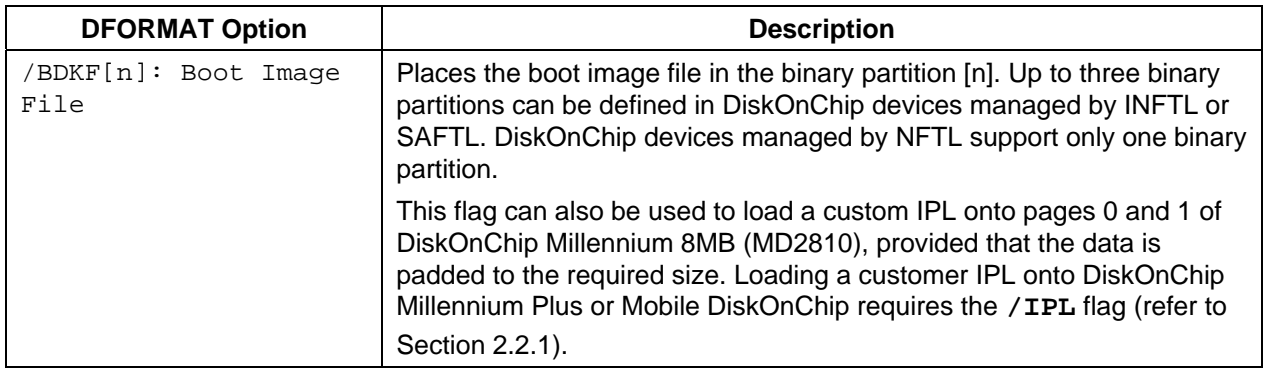

<span id="page-8-0"></span>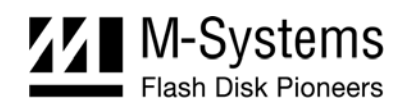

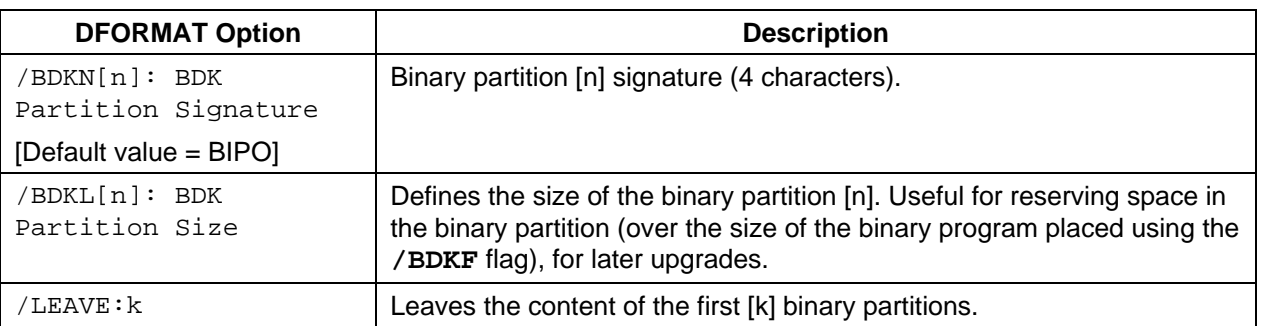

#### *Table 4: DOS/FAT File System Flags*

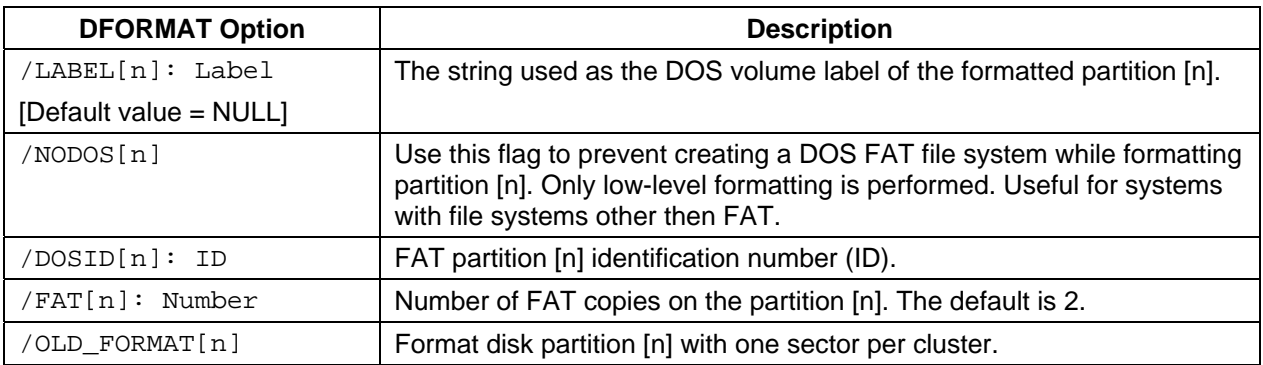

### <span id="page-8-1"></span>**2.2.1. Device-Specific Flags (INFTL/SAFTL-Formatted DiskOnChip Devices)**

This section describes the DFORMAT flags that can be used only with INFTL- and SAFTL-formatted DiskOnChip devices.

| <b>DFORMAT Option</b>           | <b>Description</b>                                                                                                    |  |
|---------------------------------|----------------------------------------------------------------------------------------------------|--|
| /BDTLL[n]:Partition Size        | Sets the size of the disk partition [n]. The size of the last disk<br>partition does not have to be defined. For example, /BDTL0:1MB<br>creates two partitions, the first $1MB$ (n = 0) in size, and the second<br>$(n = 1)$ the remaining size of the flash disk. |  |
|                                 | Up to four partitions (including binary partitions) can be defined on<br>DiskOnChip Millennium Plus and Mobile DiskOnChip. This flag is<br>not applicable for older DiskOnChip devices, as they support only<br>one disk partition.                                |  |
| /IPL:File                       | file writes a custom IPL (up to 2048 bytes in DiskOnChip G3<br>64MB (512Mb), DiskOnChip P3, and up to 4096 in DiskOnChip G3<br>128MB(1Gb)). Useful in non-x86 systems where the standard IPL is<br>not relevant. ! erases the IPL (the first 1024 bytes).          |  |
| /BDKP[n]:RWCL:Password          | Sets the protection type (Read/Write/Change/Lock) and the<br>protection key (password) of the binary partition $[n]$ (n = 0-2):<br>Read: Read-only mode                                                                                                    |  |
| [Default value = no protection] |                                                                                                    |  |
|                                 | <b>Write: Write-only mode</b>                                                                                                    |  |
|                                 | Change: Enable changing the protection type (R/W or both).                                                                                                    |  |
|                                 | Lock: Defines whether the LOCK# signal overrides the password.                                                                                                    |  |

*Table 5: Device-Specific DFORMAT Flag Options* 

<span id="page-9-0"></span>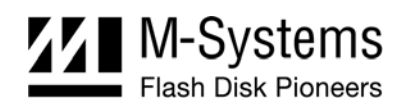

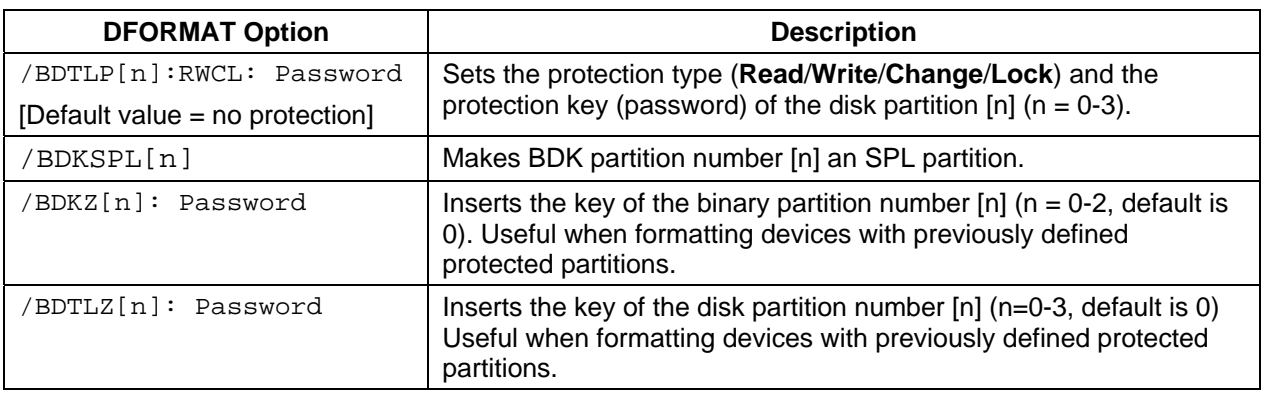

Note: Up to two partitions may be protected. Only one of them may be set to Change**.**

# **2.2.2. Flags for Advanced Operations**

[Table 6](#page-9-1) defines the DFORMAT flag options for advanced operations.

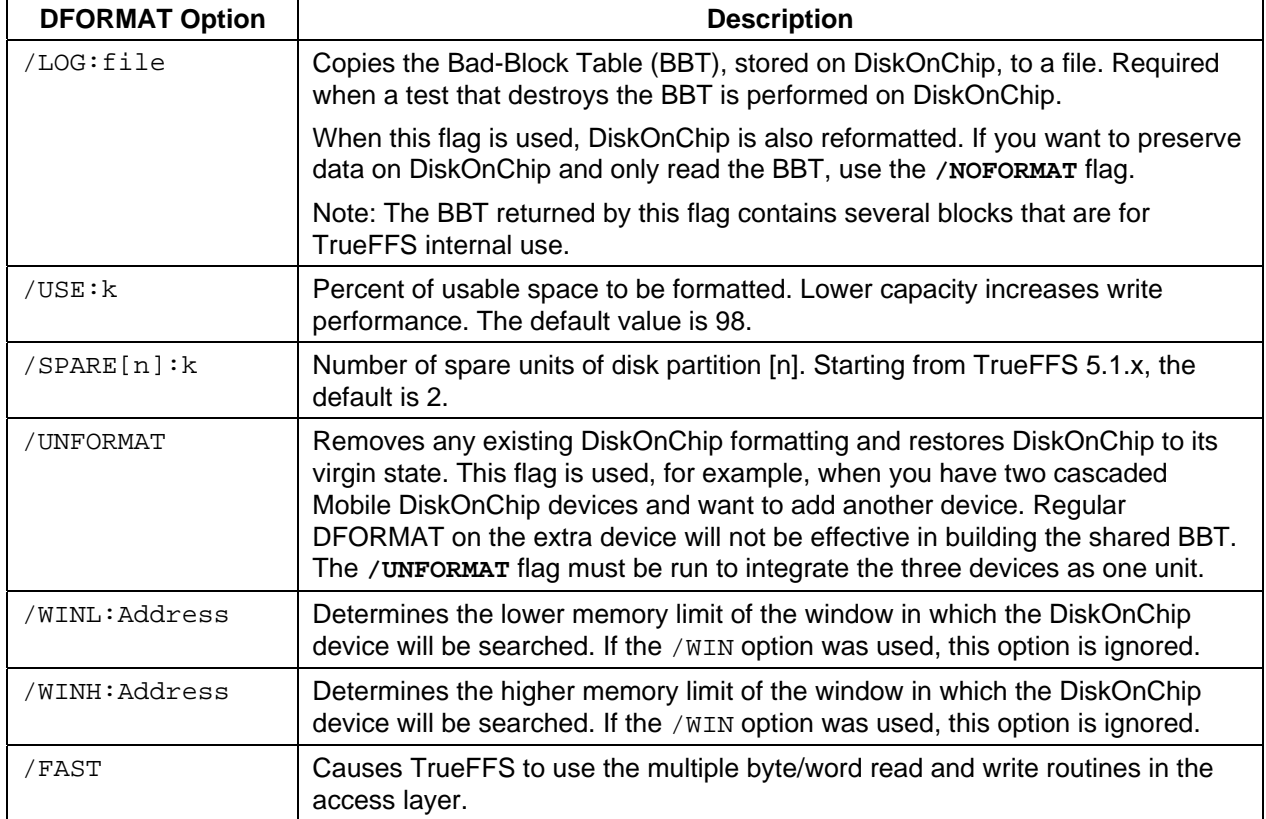

<span id="page-9-1"></span>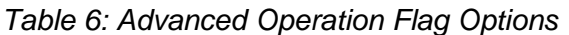

<span id="page-10-0"></span>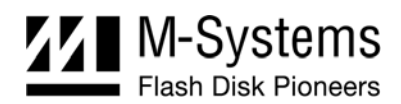

### **2.2.3. DFORMAT Usage Examples**

### **Example 1**

DFORMAT C:

This formats DiskOnChip, assuming that DiskOnChip is set as drive [C:].

#### **Example 2**

DFORMAT /WIN:D0000 /BDKF0:CEIMAGE.bin /BDKL1:1M /BDKF1:RegistryFile

This formats DiskOnChip with two binary partitions and one disk partition. One binary partition is used to load and run the Windows CE image, and the other is used to store up to 1MB of registry information. The disk partition occupies the reminder of the media.

### **Example 3**

DFORMAT /BDKL0:1M /BDKSPL0 /BDKL1:2M

This formats DiskOnChip with two binary partitions and one disk partition. One binary partition, 1MB in size, is an SPL partition for the SPL code, and the other is a normal binary partition 2MB in size. The disk partition occupies the reminder of the media.

#### **Example 4**

DFORMAT /WIN:D0000 /FAT:1

This formats the DiskOnChip located at memory address D000. It also places a single FAT copy on DiskOnChip (Many OSs do not use the second FAT copy).

#### **Example 5**

DFORMAT /WIN:D0000 /BDKLZ2:xxxxxxxx

This reformats DiskOnChip with a protected disk partition. If the password provided in the command line is not correct, the format operation fails.

#### **Example 6**

DFORMAT /WIN:D0000 /BDTLL0:12M /BDTLP1:WC:xxxxxxxx

This formats DiskOnChip with two disk partitions. The second partition can be write protected and changed (the protection can be switched later, to either read protection or read/write protection).

#### **Example 7**

DFORMAT /WIN:D0000 /LOG:BBT.TXT /NOFORMAT

This reads the DiskOnChip BBT to the BBT.TXT file without reformatting the device.

<span id="page-11-0"></span>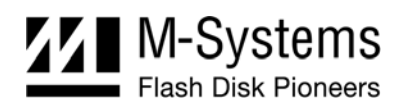

# <span id="page-11-1"></span>**3. DINFO UTILITY**

The DINFO utility displays information of the DiskOnChip, such as physical size and partition number. Available options include printing/displaying specific information, not just general information. If no options are selected, DINFO displays general information.

### **3.1. DINFO Syntax**

The DINFO syntax is:

Dinfo [/WIN:Address] [/FLAG:parameter]

Where:

/WIN: Memory window address. (If not input, DINFO searches for all connected DiskOnChip devices and displays their information.)

/FLAG: See the flag list in [Table 7](#page-11-2) for details.

### **3.2. Using DINFO Flags**

[Table 7](#page-11-2) defines the various flags used with the DINFO utility.

<span id="page-11-2"></span>*Table 7: Typical DINFO Flags* 

| <b>DINFO Option</b> | <b>Description</b>                                                                                                    |  |
|---------------------|----------------------------------------------------------------------------------------------------|--|
| /WIN:Address        | Memory address where DiskOnChip is located. The address should be<br>specified in hex (for example, /win: D0000). If the /win option is not<br>specified, the utility searches for DiskOnChip devices between default<br>addresses. For example, when running the utilities with M-Systems<br>EVBs for x86-based platforms, the default addresses are 0xC8000 -<br>0xE0000. All devices that are located will be related. |  |
| /WINL:Address       | Determines the lower memory limit of the window where DINFO will<br>search for the DiskOnChip device. If the /WIN option was used, this<br>option is ignored.                                                                                                    |  |
| /WINH:Address       | Determines the higher memory limit of the window, where DINFO will<br>search for the DiskOnChip device. If the / WIN option was used, this<br>option is ignored.                                                                                                    |  |
| /BBT                | Displays Bad Block Table (BBT) information: Number of bad units, list of<br>bad blocks, and the percentage of bad blocks.                                                                                                    |  |
|                     | Note: The bad blocks reported by this option include blocks used for<br>internal TrueFFS usage.                                                                                                    |  |
| /OTP                | Displays OTP and device ID information:                                                                                                    |  |
|                     | OTP Size field: Refers to the maximum capacity available<br>$\bullet$                                                                                                    |  |
|                     | OTP Used Size: Actual size of the customer OTP<br>$\bullet$                                                                                                    |  |
|                     | Lock Status: Indicates whether the customer OTP is locked<br>$\bullet$                                                                                                    |  |
|                     | Unique ID: ID taken from the FOTP.                                                                                                    |  |

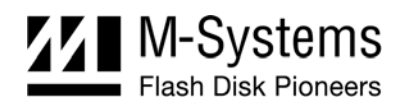

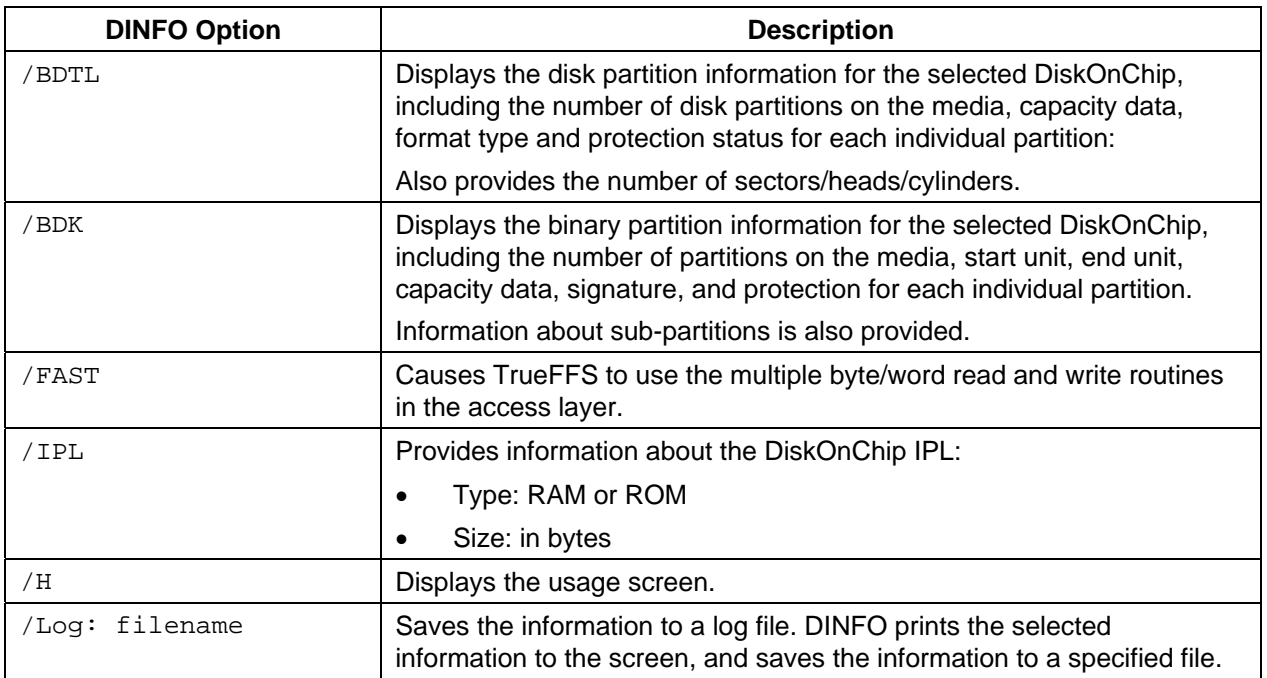

### **Example: Getting DiskOnChip Configuration Information**

 $C:\rangle >$  DINFO /WIN:d0000

Finds DiskOnChip at address 0xd0000 and displays its configuration information. The output is shown in [Figure 1.](#page-12-0)

<span id="page-12-0"></span>

| DINFO Utility, Version 6.2.1.32<br>Last Update 29/1/04<br>Copyright $(C)$ M-Systems, 1992 - 2004                                                                                                    |  |  |  |  |
|----------------------------------------------------------------------------------------------------|--|--|--|--|
| GENERAL INFO.                                                                                                    |  |  |  |  |
| $: A \times DQQQQ$<br><b>Physical Address</b><br>DiskOnChip Type<br>: Mobile DiskOnChip G3 512Mbit<br>TrueFFS version<br>$\pm 6.2.1$<br>Unit Size<br>: 65536 Bytes (64 KB)<br>: 67108864 Bytes (64 MB)<br>Media Size |  |  |  |  |

*Figure 1: DiskOnChip Configuration Information Displayed Using the DINFO Utility* 

<span id="page-13-0"></span>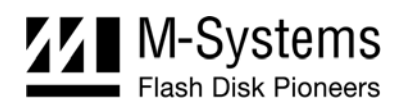

# <span id="page-13-1"></span>**4. DIMAGE UTILITY**

The DIMAGE utility is used for duplicating DiskOnChip, writing an image to a target DiskOnChip, and reading the DiskOnChip image. Duplicating DiskOnChip contents to another device using TrueFFS 6.2.1 can be done directly by copying the contents of a source DiskOnChip to the target DiskOnChip. As a result, all target DiskOnChip contents are identical to the source DiskOnChip, meaning that they have the same functionality when inserted into the target platform.

*Warning: All target DiskOnChip devices must have the identical part number and capacity as the source DiskOnChip. For example, if the source DiskOnChip is DiskOnChip G3 512Mbit, then the target DiskOnChip must also be DiskOnChip G3 512Mbit.* 

The duplication process includes the following two stages:

- Preparing the source DiskOnChip
- Copying the contents of the source DiskOnChip to the target DiskOnChip using the DIMAGE utility
- Note: To mass-duplicate DiskOnChip efficiently, it is recommended to use one of the programmer solutions recommended by M-Systems. The availability list of all programmer solution that support DiskOnChip is available on the M-Systems website [www.m-systems.com](http://www.m-systems.com/Content/Developer/MassProd.asp).

The DIMAGE utility can copy:

- From a source DiskOnChip device to a target DiskOnChip device
- From an image file to a target DiskOnChip device
- From a source DiskOnChip device to an image file

### **4.1. DIMAGE Syntax**

The DIMAGE syntax is:

```
DIMAGE { /WINSRC:address or /FILESRC:file } { /WINTRG:address or 
/FILETRG:file} [/SRCBDK#:password] [/SRCBDTL#:password] 
[/TRGBDK#:password] [/TRGBDTL#:password] 
[/CHBDTL#:password][/CHBDK#:password]
```
[Table 8](#page-13-2) describes the DIMAGE flag options.

<span id="page-13-2"></span>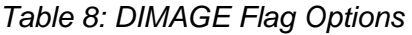

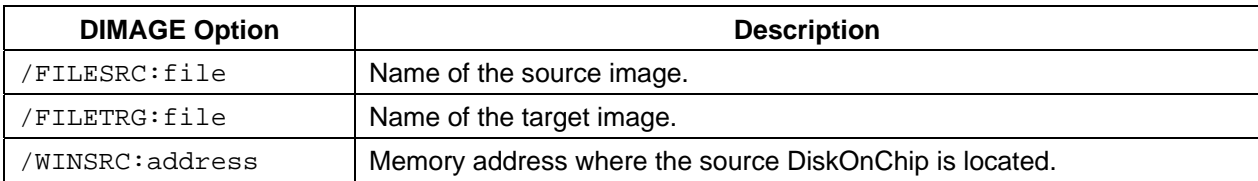

<span id="page-14-0"></span>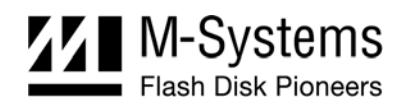

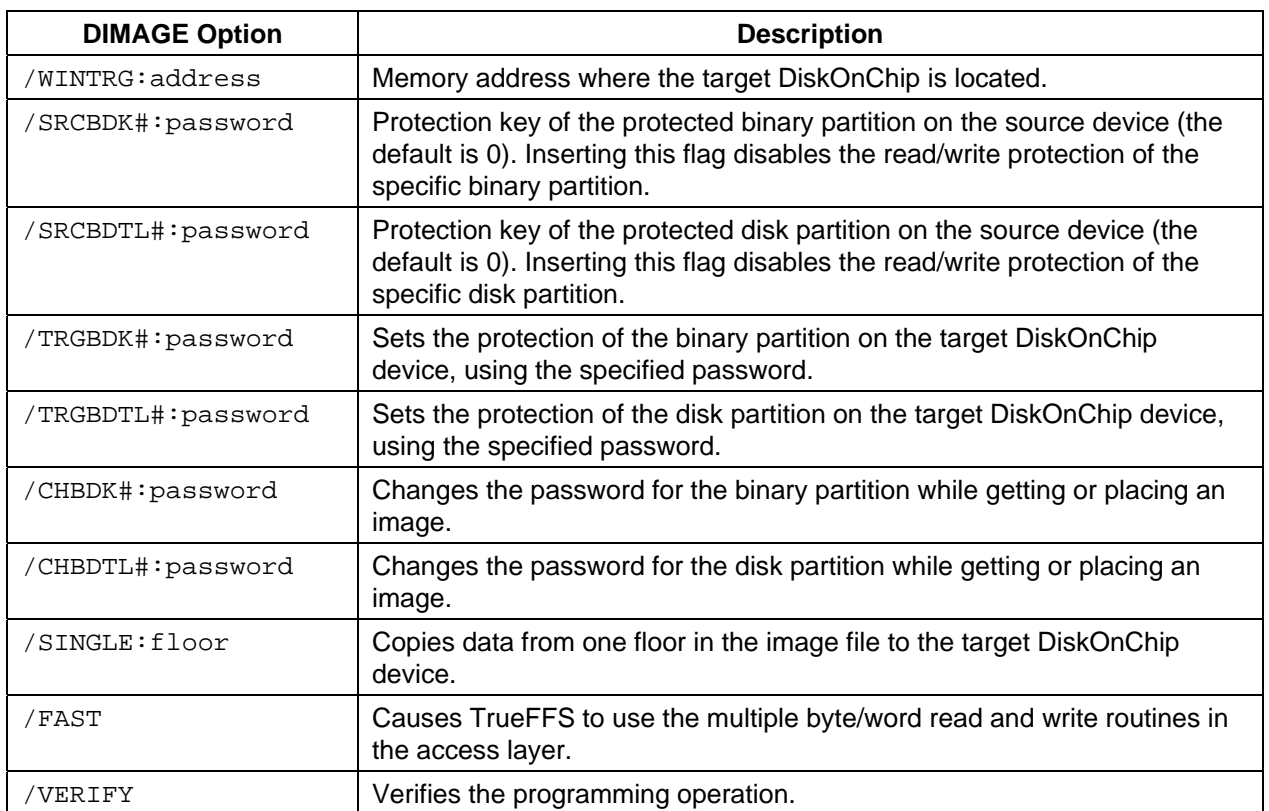

### **4.2. Creating the Source DiskOnChip**

The source DiskOnChip includes all target application files and is usually bootable. The preparation process for the source DiskOnChip comprises the following steps:

- Formatting DiskOnChip, using the DFORMAT utility, on the target platform
- Copying all target application files to DiskOnChip
- If required, making DiskOnChip bootable (refer to Section [1\)](#page-3-1)

After the source DiskOnChip device has been properly prepared, follow the guidelines described in the following sections to duplicate it (as many times as required).

### **4.3. Copying the Source DiskOnChip to an Image File**

At this stage, the source DiskOnChip includes all target application files, and it is ready to be duplicated. Use the DIMAGE utility to copy the source DiskOnChip contents to an image file on your hard disk.

#### **To copy the source DiskOnChip to an image file:**

- 1. Power off the system.
- 2. Insert the source DiskOnChip into the appropriate socket.
- 3. Power on the system.

<span id="page-15-0"></span>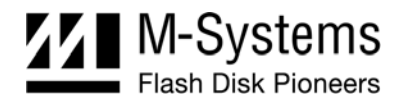

4. Run the following command line:

```
DIMAGE /WINSRC:Address /FILETRG:image file name.IMG.
```
Note: When duplicating a DiskOnChip with active hardware protection, you must use DIMAGE with the **/SRCBDK#** or **/SRCBDTL#** flags in order to disable the protection. The password will be included in the virtual image for later use by DIMAGE.

### **Example**

DIMAGE /WINSRC:D0000 /FILETRG:MYDOC.IMG /SRCBDK0:12345678

Copies the contents of a source DiskOnChip with a protected disk partition into the file MYDOC.IMG on your hard disk.

### **4.4. Copying the Image File to Target DiskOnChip Devices**

At this stage, the contents of the source DiskOnChip are stored in an image file on the hard disk. Copying this image file to the target DiskOnChip results in an identical DiskOnChip target device. The DIMAGE utility is used for this purpose.

### **To copy the image file to the target DiskOnChip:**

- 1. Power off the system.
- 2. Insert a target DiskOnChip device, with the same part number and capacity as the source DiskOnChip device, into the appropriate socket.
- 3. Power on the system.
- 4. Run the following command line:

DIMAGE /FILESRC:image\_file\_name /WINTRG:Address

When the duplication process is complete, the target DiskOnChip has the identical contents and functionality as the source DiskOnChip. If the source DiskOnChip is protected, then the target DiskOnChip is also protected with the same attributes and using the same passwords.

5. Repeat steps 1 through 4 as many times as required to duplicate additional target DiskOnChip devices.

#### **Example 1**

DIMAGE /FILESRC:MYDOC.IMG /WINTRG:D0000

Copy the contents of the MYDOC.IMG file to the target DiskOnChip.

#### **Example 2**

DIMAGE /FILESRC:MYDOC.IMG /WINTRG:D0000 /TRGBDK1=newpassw

The target image has the second binary partition protected with a password. The password for the second binary partition, **newpassw**, is inserted**.** The image of the source DiskOnChip is then copied to a target DiskOnChip.

<span id="page-16-0"></span>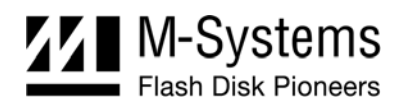

# **4.5. DIMAGE Error Messages**

[Table 9](#page-16-1) describes the DIMAGE error messages.

### <span id="page-16-1"></span>*Table 9: DIMAGE Error Messages*

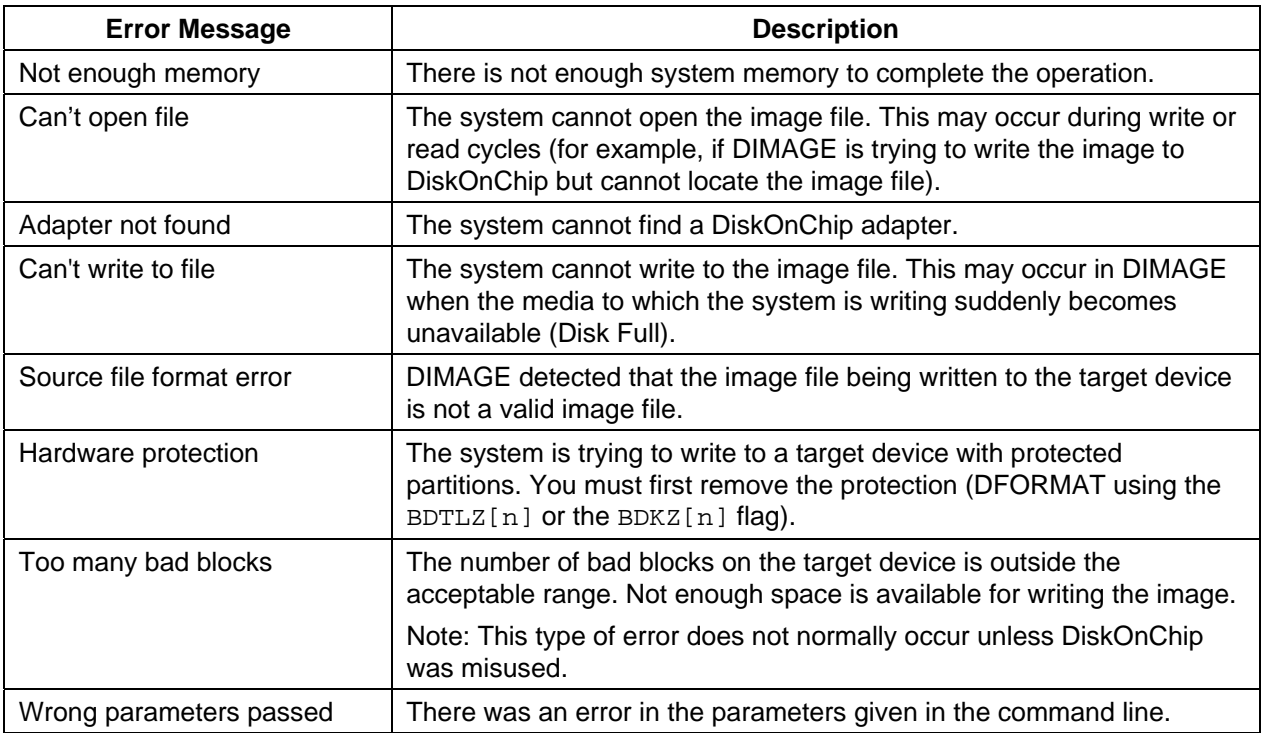

# <span id="page-17-0"></span>**5. UTILITIES PACKAGE FOR WINDOWS 2000 AND WINDOWS XP**

The DFORMAT, DINFO and DIMAGE utilities can be obtained in different packages for running on different OSs. For example, there are separate utility packages for DOS and Windows 2000/XP. All general information described in the previous sections, including the utility command line syntax, applies for all utility packages. This section specifically discusses the Windows 2000/XP package, describing the special installation requirements and customization features.

In order to operate one of the utilities under Windows 2000/XP, you must install the virtual-to-physical memory driver (using the installation wizard), open a command prompt window, and execute the utility as described in Sections [2](#page-6-1) to [4.](#page-13-1)

# **5.1. The Utility DLL Package**

### **5.1.1. Purpose**

The DLL provides flexibility for the user, enabling adjusting the core utility to the target platform without re-compiling the utility itself. You can install your own implementation of low-level read/write routines, or customize the progress bar and print functions used by the utility.

The JTAG is an example of user implementation of the low-level read and write routine. Installing JTAG read and write routines enables formatting, identifying and even programming any DiskOnChip device on any type of platform/CPU with a JTAG connection, without changing the utility.

The print routine may require customization when the utility is integrated with an existing tool. The utility inputs and outputs can be redirected to the existing tool user interface.

### **5.1.2. Package Description**

The utility DLL package is comprised of the following folders:

- Install shield
- **Binary**
- **Customization**

### **Install Shield**

Applications that run on Windows at the user level cannot access physical memory directly. Instead, they can access virtual memory pointing to that physical memory location. M-Systems supplies a dedicated driver called Mapmemory.dll, which allows the utility .EXE file to map the DiskOnChip memory range into virtual memory. The driver can be easily installed using a dedicated Install Shield installation wizard.

This folder contains the files required to run the wizard that installs Mapmemory.dll. You must install Mapmemory.dll before running the utilities included in the Binary folder.

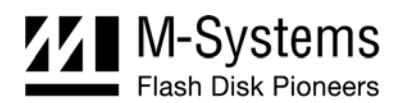

#### **To install Mapmemory**:

- 1. Launch the installation wizard using the setup.exe program.
- 2. A Welcome screen is displayed. Click **Next**.
- 3. The wizard displays a list of the files that are going to be installed. When the subsequent screen is displayed, click **Next**.
- 4. The driver files are installed in the specified location, and the wizard informs the user that the installation process is complete.
- 5. When the appropriate screen is displayed, click **Finish**.
- 6. The wizard prompts you to restart your computer before using the M-Systems utility.

#### **Binary**

Each utility (DINFO, DFORMAT, and DIMAGE) is a DLL file based on the TrueFFS SDK. The file is referred to as Utility dll.dll, where <Utility> can be any of the three component utilities. The Binary folder includes three Utility\_dll.dll files: Dinfo\_dll.dll, Dformat\_dll.dll and Dimage dll.dll.

In addition, the folder contains a set of Utility.exe files (one for each DLL) that is used for loading and running the DLLs.

To run a utility:

- 1. Install Mapmemory using the installation wizard.
- 2. Open a command prompt window.
- 3. Execute the required utility from the Binary folder.

If you use the standard Windows 2000/XP OS with an M-Systems EVB, the utilities do not require customization, and there is no need to access the Customization folder.

#### **Customization**

This folder contains the necessary tools for adapting the utilities to meet specific customer requirements. It contains the following folders:

- **Binary release:** This is an empty folder. Any project in the customization folder will automatically copy its output to this folder.
- **Access\_wrapper**: This folder contains a Visual Studios 6 project that produces a second DLL containing the user implementation for some or all of the DiskOnChip access routines. This file may contain functions such as write-byte, read-byte and write-block functions. (See [Table 10](#page-20-1) for a complete list of user-defined access routines.) The file created is called user\_access.dll, and is automatically copied to the Binary release folder.
- **Os\_wrapper**: This folder contains a Visual Studios 6 project that produces a third DLL containing the user implementation for system-dependent services, such as the print

<span id="page-19-0"></span>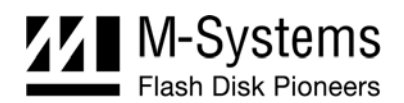

function. (See [Table 11](#page-21-1) for a complete list of user-defined OS routines.) The file created is called user\_os.dll, and is automatically copied to the Binary release folder.

- **Dformat**: This folder contains a sample application for the DFORMAT utility. The example is given as a Visual Studios project that:
	- o Loads the dformat\_dll.dll file.
	- o Sets the names of the user\_access dll and user\_os dll files that will be used.
	- o Calls the dformat\_dll.dll main entry point with the given arguments.

The .EXE file is automatically copied to the Binary release folder.

- **Dimage:** This folder contains a sample application for the DIMAGE utility. The example is given as a Visual Studios project that:
	- o Loads the dimage\_dll.dll file.
	- o Sets user\_access.dll and user\_os.dll as the default user implementation DLLs.
	- o Calls the Dimage\_dll.dll main entry point with the given arguments.

The .EXE file is automatically copied to the Binary release folder.

- **Dinfo**: This folder contains a sample application for the DINFO utility. The example is given as a Visual Studios project that:
	- o Loads the dinfo\_dll.dll file.
	- o Sets user access.dll and user os.dll as the default user implementation DLLs.
	- o Call the Dinfo\_dll.dll main entry point with the given arguments.

The .EXE file is automatically copied to the Binary release folder.

### **5.1.3. Functionality**

For a specific utility, all the components described above (Utility\_dll.dll, Utility.exe, user access.dll and user os.dll) must be in the same folder.

When Utility.exe is launched, the following occurs:

- 1. Utility.exe designates user\_access.dll and os\_access.dll as the default user-implemented DLLs.
- 2. Utility.exe loads Utility\_dll.dll and calls the main entry point (ExMainDll) with the user arguments.
- 3. Utility\_dll.dll loads user\_access.dll and user\_os.dll and looks for the customizable routines. If a specific routine is not found, or if the DLL itself is not present, Utility\_dll.dll uses its own default implementation.
- 4. Utility.exe executes the utility engine using the installed resources.

<span id="page-20-0"></span>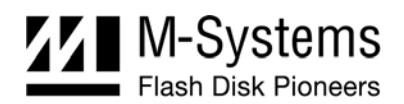

### **5.2. Customization Routine API**

### **5.2.1. User-Defined Access Routines**

The routines in this section should be implemented in the user\_access.dll project. To insert your implementation, uncomment the relevant function and add your code. It is not necessary to customize all of the routines in the file. Routines that are not customized simply use the default implementation.

If you have customized the block access routines, you must use the /FAST flag.

| <b>Function</b>                                                                           | <b>Description</b>                                                        |
|-------------------------------------------------------------------------------------------|---------------------------------------------------------------------------|
| void EXAPI Write_Byte(FLByte val, volatile void*                                          | Writes a byte to the address                                              |
| $address)$ ;                                                                              | location.                                                                 |
| void EXAPI Write_Word(FLWord val, volatile void*                                          | Writes a word to the address                                              |
| address);                                                                                 | location.                                                                 |
| void EXAPI Write_Dword(FLDword val, volatile                                              | Writes a double word to the address                                       |
| void* address);                                                                           | location.                                                                 |
| FLByte EXAPI Read_Byte(volatile void* address);                                           | Reads a byte from the address<br>location.                                |
| FLWord EXAPI Read_Word(volatile void* address);                                           | Reads a word from the address<br>location.                                |
| FLDword EXAPI Read Dword(volatile void*                                                   | Reads a double word from the                                              |
| address);                                                                                 | address location.                                                         |
| void memcpy_from_io_8bit(EXBYTE EXFAR *dest,                                              | Copies a block of bytes from the                                          |
| volatile EXBYTE EXFAR * src, EXWORD count)                                                | flash to a destination address.                                           |
| void memcpy_to_io_8bit( volatile EXBYTE EXFAR<br>*dest, EXBYTE EXFAR *src, EXWORD count)  | Copies a block of bytes from a<br>memory address to the flash<br>address. |
| void memset_to_io_8bit( volatile EXBYTE EXFAR *                                           | Sets a block of memory to a                                               |
| dest, EXBYTE val, EXWORD count)                                                           | specified value.                                                          |
| void memcpy_from_io_16bit(EXBYTE EXFAR *dest,                                             | Copies a block of words from the                                          |
| volatile EXBYTE EXFAR * src, EXWORD count)                                                | flash to a destination address.                                           |
| void memcpy_to_io_16bit( volatile EXBYTE EXFAR<br>*dest, EXBYTE EXFAR *src, EXWORD count) | Copies a block of words from a<br>memory address to the flash<br>address. |
| void memset_to_io_16bit( volatile EXBYTE EXFAR                                            | Sets a block of memory to a specific                                      |
| * dest, EXBYTE val, EXWORD count)                                                         | value.                                                                    |
| void Get_Search_Range(EXDWORD*low_range,EXDWORD                                           | Gets the search range for                                                 |
| *high_range)                                                                              | DiskOnChip.                                                               |
| void *Map_Memory(unsigned long                                                            | Maps a block of physical memory to                                        |
| dwAddress, unsigned long dwLen)                                                           | virtual memory.                                                           |

<span id="page-20-1"></span>*Table 10: Functions That May Be Customized in user\_access.dll* 

<span id="page-21-0"></span>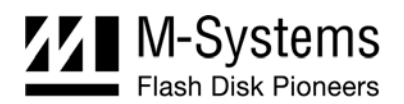

### **5.2.2. User-Defined OS Routines**

The routines in this section should be implemented in the user\_os.dll project. To insert your implementation, uncomment the relevant function and add your code. It is not necessary to customize all of the routines in the file. Routines that are not customized simply use the default implementation.

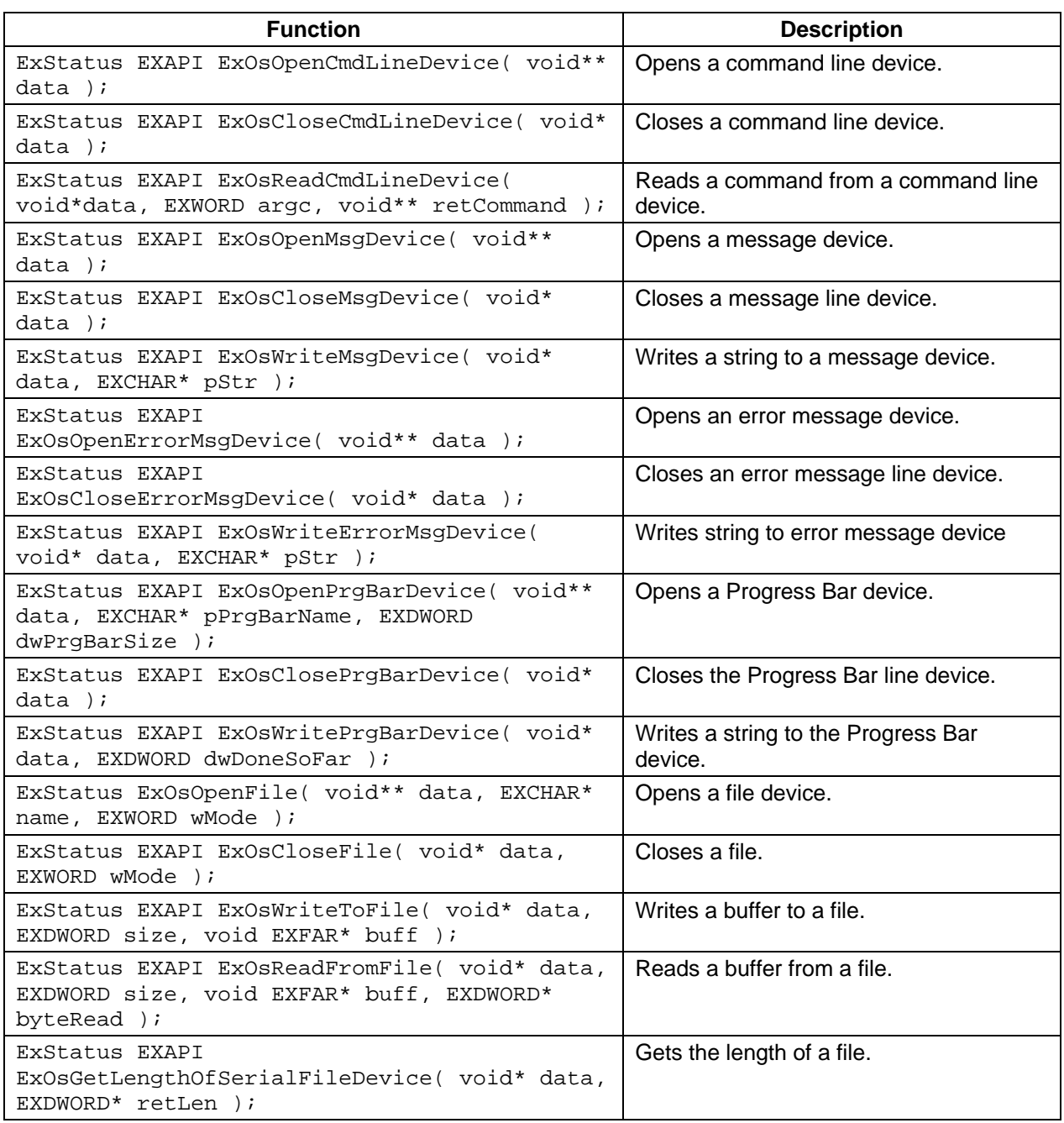

<span id="page-21-1"></span>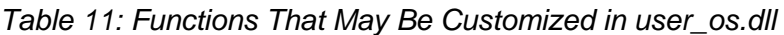

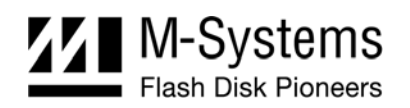

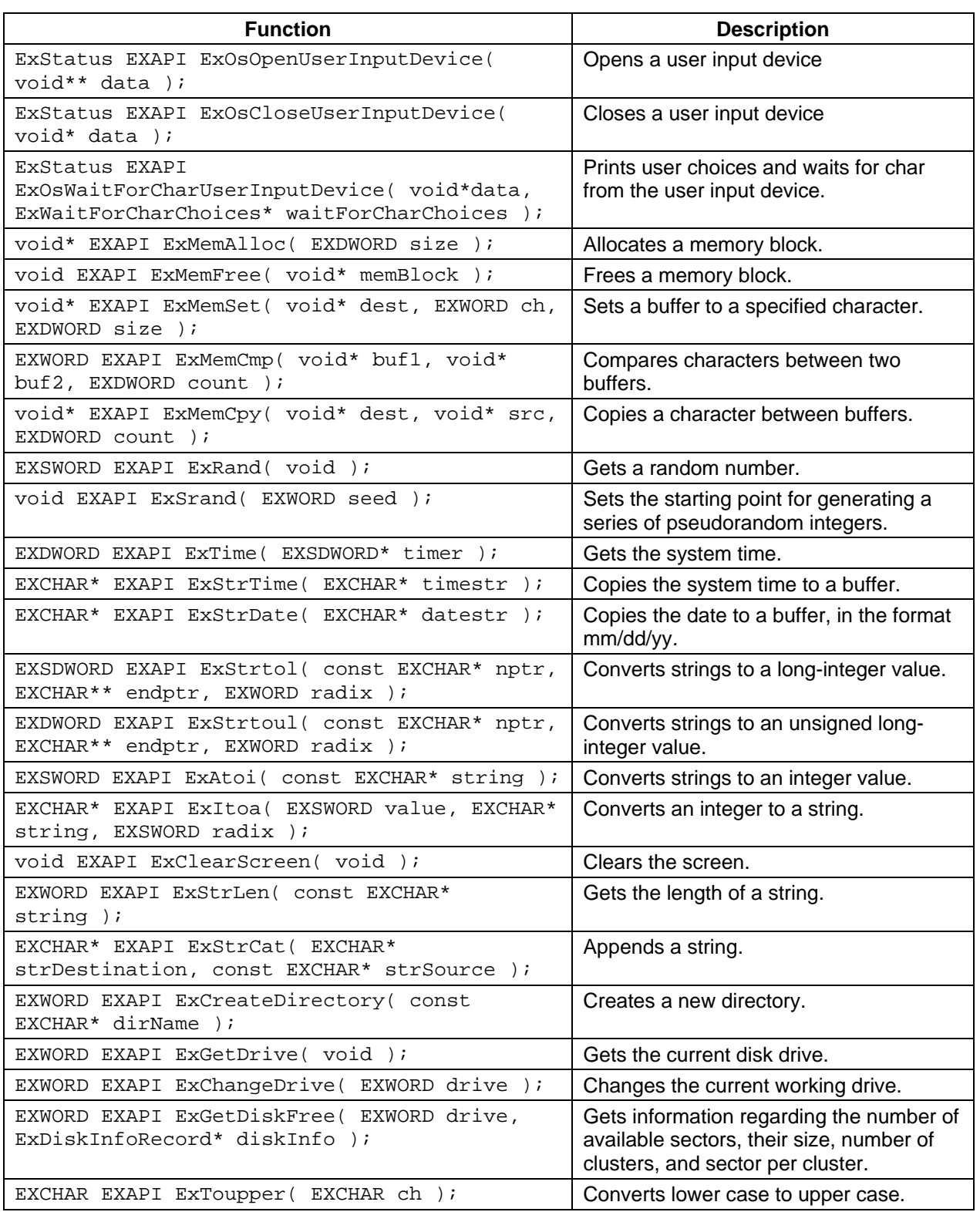

<span id="page-23-0"></span>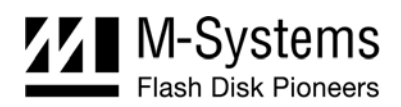

# **6. KNOWN LIMITATIONS**

TrueFFS 6.2.1 has the following known limitation:

• The DFORMAT firmware flags are not yet supported by the utilities provided with TrueFFS 6.2.1. The DFORMAT firmware flags will be supported in the next version of the DiskOnChip software utilities package.

It is recommended to review the enclosed readme.txt file for additional known limitations.

# <span id="page-24-1"></span><span id="page-24-0"></span>**7. ADDITIONAL DOCUMENTS AND TOOLS**

A variety of application notes, user manuals, data sheets and tools are available from M-Systems for use with DiskOnChip products under various OSs and environments.

These documents are available through M-Systems distributors, directly from M-Systems offices worldwide, and on the M-Systems website ([www.m-systems.com\)](http://www.m-systems.com/).

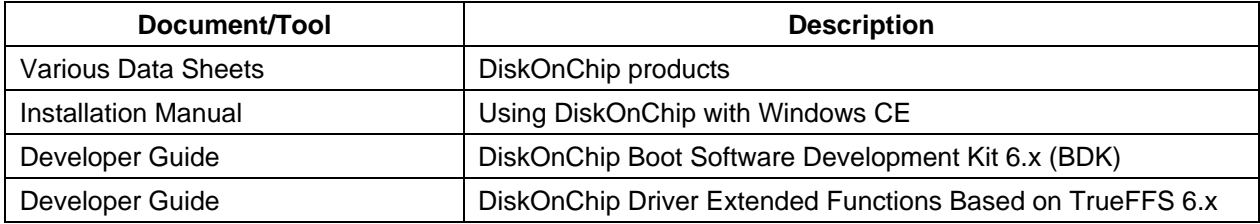

<span id="page-25-0"></span>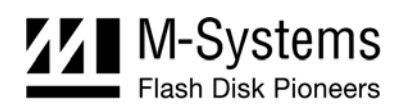

# **HOW TO CONTACT US**

#### **USA**

M-Systems Inc. 8371 Central Ave, Suite A Newark CA 94560 Phone: +1-510-494-2090 Fax: +1-510-494-5545

#### **Japan**

M-Systems Japan Inc. Asahi Seimei Gotanda Bldg., 3F 5-25-16 Higashi-Gotanda Shinagawa-ku Tokyo, 141-0022 Phone: +81-3-5423-8101 Fax: +81-3-5423-8102

#### **Taiwan**

M-Systems Asia Ltd. Room B, 13 F, No. 133 Sec. 3 Min Sheng East Road Taipei, Taiwan R.O.C. Tel: +886-2-8770-6226 Fax: +886-2-8770-6295

#### **China**

M-Systems China Ltd. Room 121-122 Bldg. 2, International Commerce & Exhibition Ctr. Hong Hua Rd. Futian Free Trade Zone Shenzhen, China Phone: +86-755-8348-5218 Fax: +86-755-8348-5418

#### **Europe**

M-Systems Ltd. 7 Atir Yeda St. Kfar Saba 44425, Israel Tel: +972-9-764-5000 Fax: +972-3-548-8666

#### **Internet**

[www.m-systems.com](http://www.m-systems.com/)

#### **General Information**

[info@m-sys.com](mailto:info@m-sys.com)

#### **Sales and Technical Information**

[techsupport@m-sys.com](mailto:techsupport@m-sys.com)

This document is for information use only and is subject to change without prior notice. M-Systems Flash Disk Pioneers Ltd. assumes no responsibility for any errors that may appear in this document. No part of this document may be reproduced, transmitted, transcribed, stored in a retrievable manner or translated into any language or computer language, in any form or by any means, electronic, mechanical, magnetic, optical, chemical, manual or otherwise, without prior written consent of M-Systems.

M-Systems products are not warranted to operate without failure. Accordingly, in any use of the Product in life support systems or other applications where failure could cause injury or loss of life, the Product should only be incorporated in systems designed with appropriate and sufficient redundancy or backup features.

Contact your local M-Systems sales office or distributor, or visit our website at [www.m-sys.com](http://www.m-sys.com/) to obtain the latest specifications before placing your order.

© 2004 M-Systems Flash Disk Pioneers Ltd. All rights reserved.

M-Systems, DiskOnChip, DiskOnChip Millennium, DiskOnKey, DiskOnKey MyKey, FFD, Fly-By, iDiskOnChip, iDOC, mDiskOnChip, mDOC, Mobile DiskOnChip, Smart DiskOnKey, SuperMAP, TrueFFS, uDiskOnChip and uDOC are trademarks or registered trademarks of M-Systems Flash Disk Pioneers, Ltd. Other product names or service marks mentioned herein may be trademarks or registered trademarks of their respective owners and are hereby acknowledged. All specifications are subject to change without prior notice.